## wby Publikation

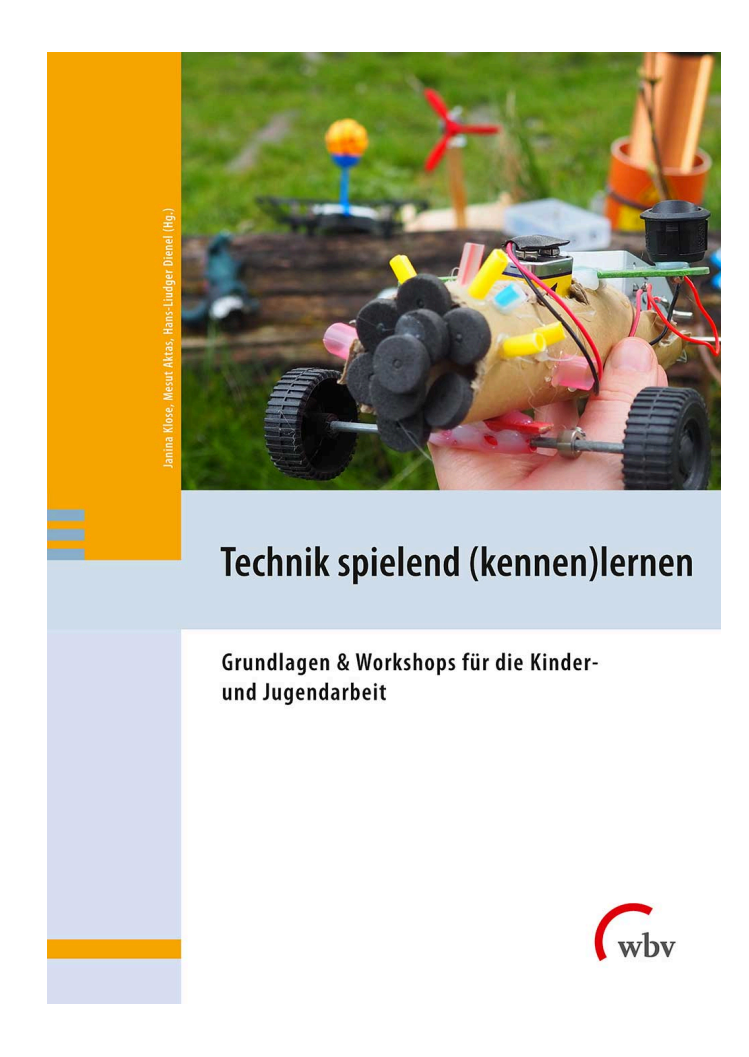

#### Die App "Scratch Junior" lädt in diesem Kurs zum freien Explorieren von Programmierumgebungen ein, in dem Animationen programmiert werden.

Schlagworte: Scratch Junior; Freies Explorieren; Programmieren; blockbasierte Programmiersprache; objektbezogen Programmieren

E-Book Einzelbeitrag von: Daniel Gampp

## Erzähle eine Geschichte mit ScatchJr

#### Start- und Endbedingungen festlegen, Objektbezogen programmieren

aus: Technik spielend (kennen)lernen (9783763972647) Erscheinungsjahr: 2023 Seiten: 181 - 183 DOI: 10.3278/I72647w015 Dieses Werk ist unter folgender Lizenz veröffentlicht: [Creative](https://creativecommons.org/licenses/by-sa/4.0/legalcode.de) [Commons Namensnennung-Share Alike 4.0 International](https://creativecommons.org/licenses/by-sa/4.0/legalcode.de)

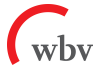

# ERZÄHLE EINE GESCHICHTE MIT SCATCHJR START- UND ENDBEDINGUNGEN FESTLEGEN, OBJEKTBEZOGEN PROGRAMMIEREN

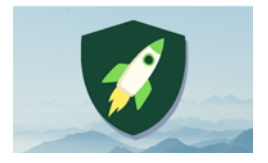

Anzahl Teilnehmer\*innen: 12 Material: 6–12 Tablets, kostenlose App ScratchJr

Dauer: 60–90 Min. Autor: Daniel Gampp

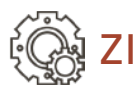

## ZIEL

Konstruktivistischer Zugang in das Thema Programmieren: Die Kursteilnehmer\*innen programmieren durch spielerisches Ausprobieren eigene Animationen und Geschichten, setzen spontan ohne längere Theorieerklärungen durch die Kursleiter\*innen eigene Ideen um und finden selbständig Lösungswege. Im Vordergrund stehen während dieser ersten Programmiererfahrungen entdeckendes Lernen, freies Explorieren und Sich-ausprobieren.

Motivation: Die App "ScratchJr" ermöglicht es in kurzer Zeit, Animationen und Kurzgeschichten nach eigenen Ideen zu erstellen und somit schnelle Erfolgserlebnisse zu erfahren.

## VORBEREITUNG

- Tablets (pro Kursteilnehmer\*in ein Tablet, auch Gruppen-/Teamarbeit zu zweit möglich), Batterie/Akku ausreichend laden
- kostenlose App "ScratchJr" auf den Tablets installieren
- für das freie Explorieren/Sich-Ausprobieren: heruntergeladene, ausgedruckte/ laminierte Anleitungsübersichten der Benutzer\*innenoberfläche, des Maleditors und der Programmierblöcke<sup>1</sup>
- für die Vertiefung: heruntergeladene, ausgedruckte/laminierte Aufgabenkarten mit Lösungen/Hinweisen auf der Rückseite<sup>1</sup>
- ggf. Beamer mit Leinwand/Smartboard/großer Bildschirm etc. und Verbindungskabel zum Tablet für die Präsentation der einzelnen Geschichten/Animationen

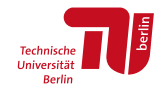

 $\blacksquare$  mit der Handhabung der Tablets und der App "ScratchJr" vertraut machen

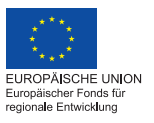

**BiORE Bildung im Quartier** 

<sup>1</sup> Anleitungsübersichten können hier heruntergeladen werden: [https://github.com/wennsKracht/Handbuch-](https://github.com/wennsKracht/Handbuch-Technik-spielend-kennen-lernen)[Technik-spielend-kennen-lernen](https://github.com/wennsKracht/Handbuch-Technik-spielend-kennen-lernen)

### ERZÄHLE EINE GESCHICHTE MIT SCATCHJR

## NÜTZLICHES WISSEN

ScratchJr ist eine visuelle, objektbezogene Programmiersprache.

Visuell bedeutet, dass die Programme nicht aus geschriebenen Befehlszeilen, sondern aus einzelnen, verschiedenfarbigen Programmierblöcken bestehen. Jeder Programmierblock steht für einen Programmbefehl, der in einer bestimmten Reihenfolge über "Drag and Drop", das bedeutet durch Anklicken mit dem Finger und dann in den Programmierbereich gezogen, mit weiteren Programmierblöcken verbunden wird. Durch das kreative Ineinanderklicken der unterschiedlichen Blöcke können vielfältige Programme (interaktive Geschichten, Spiele und Animationen) codiert bzw. programmiert werden.

Die einzelnen Skripte werden objektbezogen für die jeweils ausgewählte Figur programmiert. Das bedeutet, dass die ineinandergefügten Programmierblöcke sich jeweils nur auf das ausgewählte Objekt beziehen. Objekte werden bei ScratchJr Figuren genannt. Diese Figuren sind in der App auf der Benutzer\*innenoberfläche oben links zu finden.

Die App ScratchJr bietet als Hilfe ein Einführungsvideo, Beispielprogramme und Anleitungsübersichten der Benutzer\*innenoberfläche, des Maleditors und der Programmierblöcke.

## KURSABLAUF

### EINFÜHRUNG

Ziel des Workshop vorstellen: Jede\*r Kursteilnehmende programmiert eine eigene Geschichte bzw. Animation.

Einführung in die App ScratchJr (bei Bedarf in die Handhabung der Tablets):

- wie starte ich ein neues Projekt/Programm,
- wie füge ich Figuren und Seiten hinzu und lösche sie wieder,
- auf objektbezogenes Programmieren eingehen, d. h., die Skripte beziehen sich jeweils nur auf die ausgewählte Figur,
- Hinweis geben, dass verschiedene Farben unterschiedliche Programmierblockkategorien kennzeichnen,

 darauf hinweisen, dass sich die Kinder in der Menüleiste der App über das Fragezeichen- und Buchsymbol selbständig Hilfe und Informationen einholen können (Einführungsvideo, Beispielprogramme, Anleitungs- und Programmierblockübersichten).

Zusätzlich können diese Informationen ausgedruckt für die Kursteilnehmer\*innen zur Verfügung gestellt werden. Die Einführung bewusst kurz halten.

Variante: Mit dem Hinweis, dass mit der App "ScratchJr" Geschichten und Animationen erstellt werden können und sich die Kursteilnehmer\*innen jederzeit Unterstützung bei den Kursleiter\*innen holen können, den Kurs beginnen und die Kursteilnehmer\*innen sich ausprobieren lassen.

#### INTERAKTION

Die Kursteilnehmer\*innen setzen selbständig ihre Ideen in Programme um. Bei Bedarf unterstützen die Kursleiter\*innen.

Für eine Vertiefung und Vorbereitung auf die Programmiersprache Scratch (https:// scratch.mit.edu/) und den Workshop "Programmiere 2D-Spiele mit Scratch" können den Kursteilnehmer\*innen die Aufgabenkarten im weiteren Verlauf des Kurses angeboten werden. Die Karten sind einfach gehalten und mit Hinweisen auf der Rückseite versehen, damit die Kursteilnehmer\*innen selbständig Lösungswege finden und entwickeln können. Vertiefungsfragen stellen: Welche Programmierblöcke hast du ausgewählt, damit deine Figur/dein Programm diese Aktion auf diese Art und Weise ausführt? Etc.

Nachbereitung/Feedback: Die individuellen Programme werden zum Abschluss gegenseitig vorgestellt. Ideen, Schwierigkeiten und Lösungsmöglichkeiten werden untereinander ausgetauscht.